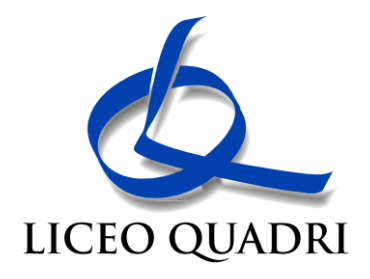

## **Allegato 1 – Istruzioni per l'accesso alla piattaforma**

- Accedere al sito [http://safetyforschool.spaggiari.eu](http://safetyforschool.spaggiari.eu/)
- Cliccando su Accedi, inserire le proprie credenziali (username e password del registro elettronico) e confermare

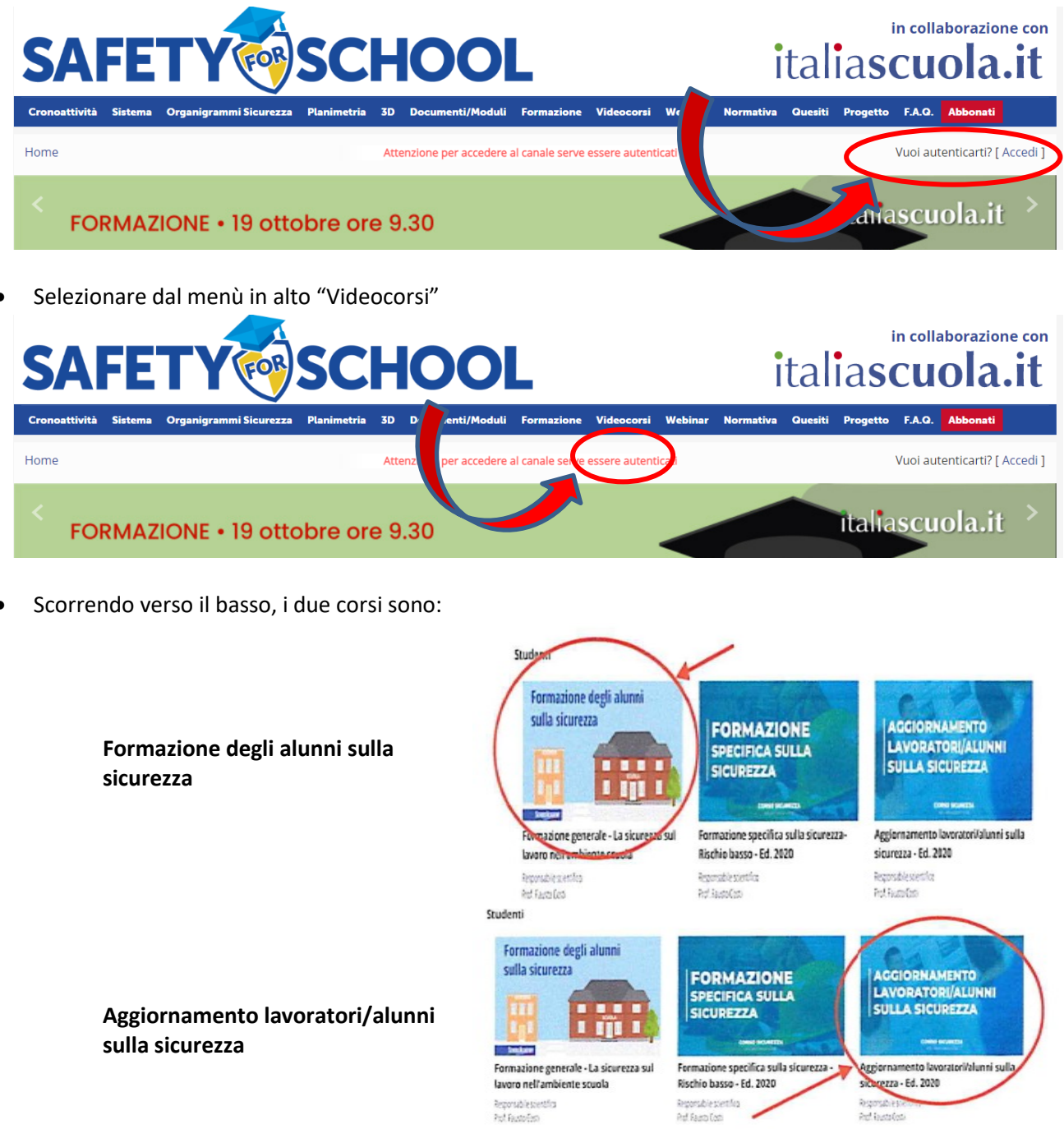

Per entrambi i corsi è richiesta la compilazione di una scheda di consenso per la privacy.